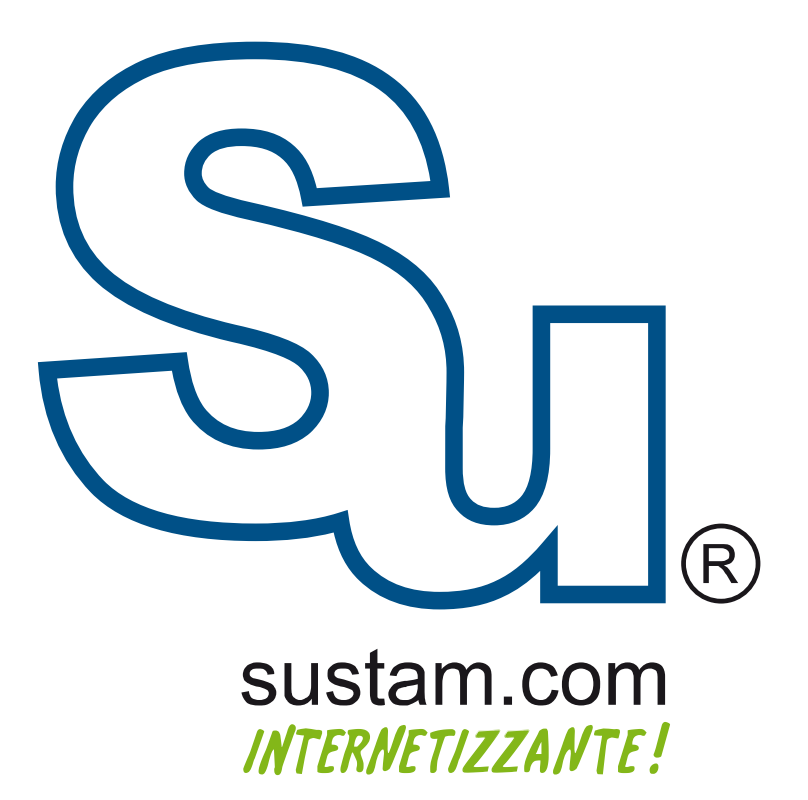

Configuración de correo en<br>dispositivos móviles.

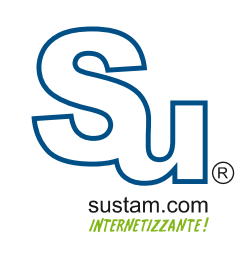

## Manual para Configurar una Cuenta de Correo en Blackberry

En este manual se explica como configurar una cuenta de correo en Blackberry

- 1.-En la pantalla principal de BlackBerry, haga clic en Configurar BlackBerry
- 2-Configurar el correo electrónico de Internet

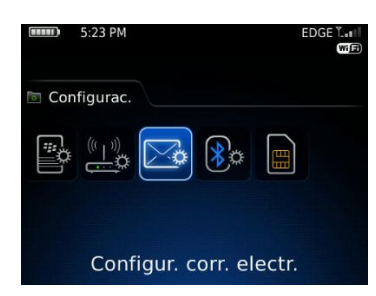

3.-Agregar una cuenta de correo electrónico:

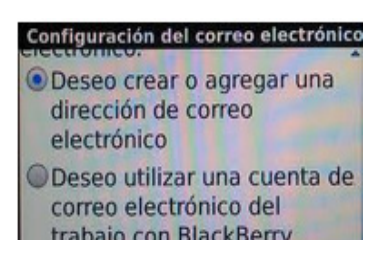

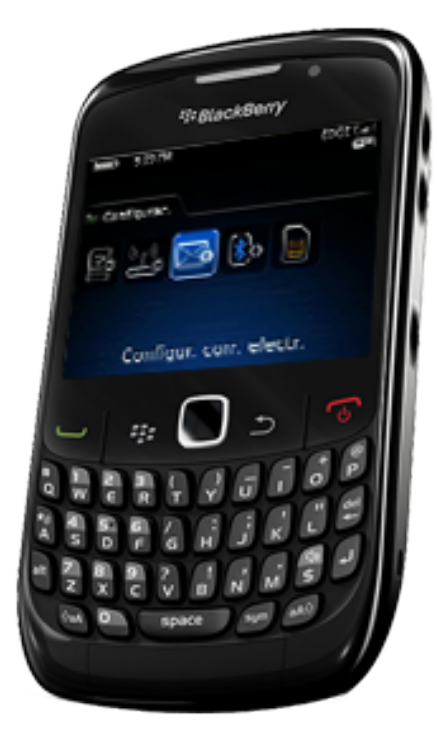

Escriba su dirección de correo electrónico y contraseña y, a continuación, haga clic en Siguiente.<br>Si su dispositivo BlackBerry no puede determinar la configuración de servidor adecuada, haga clic en "Proporcionaré la configuración para agregar esta cuenta de correo electrónico".

Desplácese hacia abajo y haga clic en continuar.

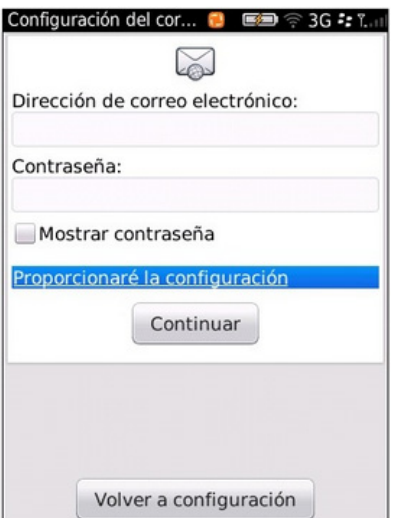

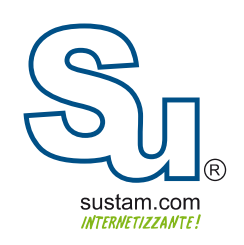

## **Muchas Gracias!**

Sustam S.A. de C.V.

Conmutador: +52 (0133) 3631 9682 Fax:  $+52(0133)1368-8492$ Lada: 01 800 0000 WEB (932) Radio: (Nextel) 62\*15\*29750 Email: info@sustam.com Oficinas: Andrómeda 3788, Colonia La Calma

sustam.com/facebook

@sustamcom

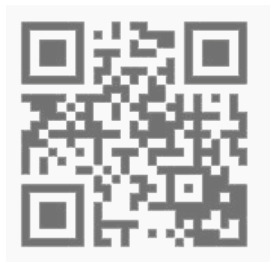

Sustam.com ® 2003 - 2011.

Lo que no está presentado en este documento no está contemplado para este proyecto. La información presentada en este documento es propiedad intelectual de Sustam.com® Este documento es válido únicamente por medio de un contrato de servicios y confidencialidad firmado por los representates legales de Sustam S.A. de C.V. y una factura fiscal digital emitida por Sustam S.A de C.V.